# S.A.K-Overlay

### **BY: LOUIS JENKINS**

## What is S.A.K-Overlay?

- Stands for "Swiss-Army-Knife" Overlay.
- The original all-in-one Overlay AND Window Manager for Android.
- Simple and intuitive Window Manager
  - Multitasking
  - Dynamic UI
  - Widgets
    - Resize and Move at will
  - Snapping
- Transparent

## Why did I choose this for my App?

### Like learning new things

- Explore the UI/UX side
- As well as the low-level backend
- Practical
  - Could use it daily, for any given task
    - Preferably gaming
  - Extremely Fun!!!
    - Anything goes!

### Third Party libraries

#### RxJava and RxAndroid

React library wrappers for Java and Android

- Turns anything into an Observable or Observer
- Reactor and Observer design pattern
- Extremely efficient and elegant in design

► Mp4Parser

- Allows me to obtain the duration of a video
- Allows me to concatenate two or more videos

## RxJava - Terminology Simplified

#### Observer

- Observes and listens for an event.
- Observable
  - ▶ The event itself.
- Subject
  - Proxy
    - Acts as both an Observer and an Observable
    - Used to pass events without being tightly coupled
    - ▶ Example
      - Event Bus
      - Broadcast Receiver
- **Examples:** 
  - OnTouchListener
    - Touch/MotionEvent -> Observable
    - Listener/Callback -> Observer

### RxJava – Processing Operators

### Operators

#### Map

- Transform one item into another
  - I.E: y = f(x); Put in X, get out Y!

#### ► Filter

- Using a predicate, filter out unwanted results
  - ▶ I.E Any numbers greater than or equal to 10

#### Subscribe

- > When this event finally gets through the operators and past any filters, this gets called
  - ▶ I.E, the callback after processing is finished

## RxJava – Threading Operators

### Operators

#### ObserveOn

- ▶ The thread the end processed result is called on.
  - Via a callback subscribe()
- SubscribeOn
  - The thread which handles all preprocessing and processing
    - Essentially whether or not to use a background thread
- Schedulers
  - ► IO-Bound
    - Optimized for synchronous blocking operations
  - CPU-Bound
    - Optimized for asynchronous computational operations

## What it takes to move a view

500px

- In Android, scaled views are merely scaled within their original rect/canvas, hence the actual width and height remain the same, making interpreting touch events rather difficult... Example process...
  - Obtain initial touch offset
  - Determine if view is gesturing in a way that implies it should snap
  - Get delta of difference in actual view size and scaled view size
    - Use this along with the current touch location to determine where it should move
      - > Then determine if it is in bounds
        - THEN adjust bounds of screen by delta offset
          - ► THEN finally you can

Finally, you get where you can move the view.

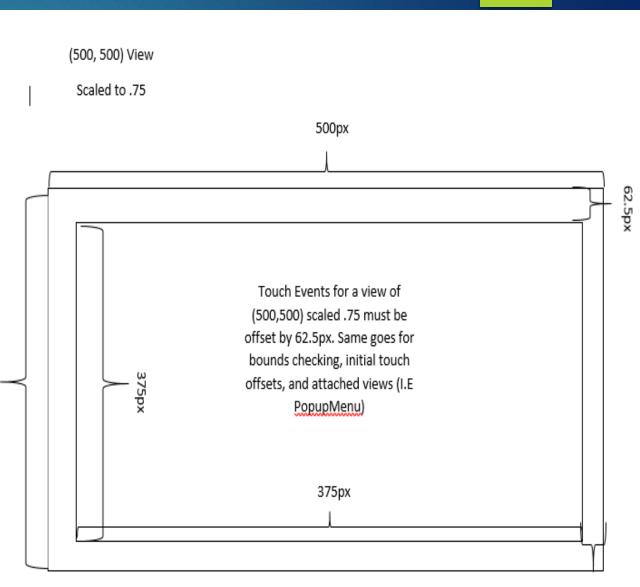

### RxJava – A More Dynamic Ul

#### private void setupReactive() {

```
observableFromTouch(mContentView.findViewById(R.id.title bar move))
        .observeOn (AndroidSchedulers.mainThread()) // The Observer, the UI Thread, waits for processed events containing the information needed to manipulate views.
        .subscribeOn (Schedulers.computation()) // The Observable's events are processed on a computational thread, which is a non I/O-Bound thread. Perfect for this.
        .map(new Func1<MotionEvent, TouchEventInfo>() { // Map transforms one item to another item. We process the MotionEvent and create an object that encapsulates straight-forward inst
            public TouchEventInfo call(MotionEvent event) {
                return move(event);
        .filter(new Func1<TouchEventInfo, Boolean>() { // Here we "filter" unwanted processed items. If it returns null, it does not have to move at all.
            @Override
            public Boolean call(TouchEventInfo info) {
                return info != null;
        .subscribe (new Action1<TouchEventInfo>() { // This part is ran on the UI Thread. The MainThread does a lot less work than before, which is good.
            @Override
           public void call(TouchEventInfo info) {
                int x = info.getX(), y = info.getY();
                if (x != Integer.MAX VALUE && y != Integer.MAX VALUE) { // If X and Y are dummy values, we do not set them.
                    mContentView.setX(info.getX());
                    mContentView.setY(info.getY());
                mSnapMask = info.getMask();
RxView.globalLayouts(getActivity().findViewById(R.id.main layout)).concatWith(RxView.globalLayouts(mContentView))
        .subscribe((Action1) (aVoid) \rightarrow { boundsCheck(); });
observableFromTouch(mContentView.findViewById(R.id.resize button))
        .observeOn(AndroidSchedulers.mainThread())
        .subscribeOn(Schedulers.computation())
        .filter(new Func1<Point, Boolean>() {
            public Boolean call(Point point) {
                return point != null;
                mContentView.setLayoutParams(new FrameLayout.LayoutParams(point.x, point.y));
        });
```

## RxJava + RetroLambda (Future Overhaul)

```
Lambda Version:
```

```
onTouch
```

```
.observeOn(AndroidSchedulers.mainThread())
    .subscribeOn(Schedulers.computation())
    .map(e -> move(e))
    .filter(p \rightarrow p != null)
    .subscribe(p -> {
        mContentView.setX(p.x);
        mContentView.setY(p.v);
    1:
RxView.touches(mContentView.findViewById(R.id.resize button))
    .observeOn(AndroidSchedulers.mainThread())
    .subscribeOn(Schedulers.computation())
    .map(e -> resize(e))
```

```
.filter(p -> p != null)
```

.subscribe(p -> mContentView.setLayoutParams(new FrameLayout.LayoutParams(p.x, p.y)

### Dynamic UI – What it takes

```
public TouchEventInfo move(MotionEvent event)
       case MotionEvent.ACTION DOWN:
           mContentView.bringToFront();
           touchXOffset = (prevX = (int) event.getRawX()) - (int) mContentView.getX();
           touchYOffset = (prevY = (int) event.getRawY()) - (int) mContentView.getY();
       case MotionEvent.ACTION MOVE:
           mSnapHint = getSnapMask(prevX, prevY, (tmpX = (int) event.getRawX()), (tmpY = (int) event.getRawY()));
           width = mContentView.getWidth();
           height = mContentView.getHeight();
           int scaleDiffX = MeasureTools.scaleDiffToInt(width, Globals.SCALE X.get()) / 2;
           int scaleDiffY = MeasureTools.scaleDiffToInt(height, Globals.SCALE Y.get()) / 2;
           int moveX = Math.min(Math.max(tmpX - touchXOffset, -scaleDiffX), Globals.MAX X.get() - width + scaleDiffX);
           return new TouchEventInfo(moveX, moveY, 0);
       case MotionEvent.ACTION UP:
           return new TouchEventInfo(Integer.MAX VALUE, Integer.MAX VALUE, mSnapHint);
           return null;
public Point resize(MotionEvent event) {
   switch (event.getAction()) {
       case MotionEvent.ACTION DOWN:
           Point p = MeasureTools.getScaledCoordinates(mContentView);
           tmpX2 = p.x;
           tmpY2 = p.y;
       case MotionEvent.ACTION MOVE:
           int diffX = (int) event.getRawX() - tmpX2;
           int diffY = (int) event.getRawY() - tmpY2;
           int scaleDiffX = MeasureTools.scaleDiffToInt(mContentView.getWidth(), Globals.SCALE [X.get());
           int scaleDiffY = MeasureTools.scaleDiffToInt(mContentView.getHeight(), Globals.SCALE Y.get());
           int width = Math.min(Math.max((int) (diffX / Globals.SCALE X.get()), 250), Globals.MAX X.get() + scaleDiffX);
           int height = Math.min(Math.max((int) (diffY / Globals.SCALE Y.get()), 250), Globals.MAX Y.get() + scaleDiffY);
           return new Point(width, height);
```

## TouchEventInfo Plain Old Data

```
public class TouchEventInfo {
    public static final int UPPER = 1 << 2;</pre>
    public TouchEventInfo(int x, int y, int snapMask) {
       this.mX = x;
       this.mMask = snapMask;
   public int getX() { return mX; }
    public void setX(int x) { mX = x; }
    public int getY() { return mY; }
    public void setY(int y) { mY = y; }
    public int getMask() { return mMask; }
    public void setMask(int mask) { mMask = mask; }
```

### AeroSnap Implementation

Apply Snap

### **Determine Snap**

#### public int getSnapMask(int oldX, int oldY, int newX, int newY) { public void snap(int snapHint) int snapMask = 0; int maxWidth = getActivity().findViewById(R.id.main layout).getWidth(); int transitionX = newX - oldX; int maxHeight = getActivity().findViewById(R.id.main layout).getHeight(); int transitionY = newY - oldY; int width = 0, height = 0, x = 0, y = 0; int snapOffsetX = MeasureTools.scaleToInt(mContentView.getWidth(), Globals.SCALE X.get()) / 10; if ((snapHint & TouchEventInfo.RIGHT) != 0) { int snapOffsetY = MeasureTools.scaleToInt(mContentView.getHeight(), Globals.SCALE Y.get()) / 10; width = maxWidth / 2; if (transitionX > 0 && newX + snapOffsetX >= Globals.MAX X.get()) { height = maxHeight; snapMask |= TouchEventInfo.RIGHT; x = maxWidth / 2;if (transitionX < 0 & MeasureTools.getScaledCoordinates(mContentView).x <= snapOffsetX) { snapMask |= TouchEventInfo.LEFT; if ((snapHint & TouchEventInfo.LEFT) != 0) { width = maxWidth / 2; if (transitionY < 0 & MeasureTools.getScaledCoordinates(mContentView).y <= snapOffsetY) { height = maxHeight; snapMask |= TouchEventInfo.UPPER; if ((snapHint & TouchEventInfo.UPPER) != 0) { if (transitionY > 0 && newY + snapOffsetY >= Globals.MAX Y.get()) { if (width == 0) [ snapMask |= TouchEventInfo.BOTTOM; width = maxWidth: return snapMask; height = maxHeight / 2; if ((snapHint & TouchEventInfo.BOTTOM) != 0) { if (width == 0) { width = maxWidth: height = maxHeight / 2;y = maxHeight / 2;width = (int) (width / Globals.SCALE X.get()); height = (int) (height / Globals.SCALE Y.get()); x -= MeasureTools.scaleDiffToInt(width, Globals.SCALE X.get()) / 2; y -= MeasureTools.scaleDiffToInt(height, Globals.SCALE Y.get()) / 2; mContentView.setX(x); mContentView.setY(y); mContentView.setLayoutParams(new FrameLayout.LayoutParams(width, height));

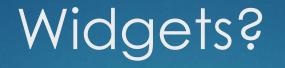

### Sticky-Note

- Allows you to record notes and/or your thoughts
- Web Browser
  - Browse the web with a minimal browser
- Google Maps
  - Allows you to keep track of where you are, and where you want to go.
- Screen Recorder
  - Record those valuable moments !

### Serialization – How it works; pt.1

#### BaseFloatingFragment

- Keeps track of attributes
  - X, Y, Z, Width, Height, etc.
- Handles movement and resizing and overall view manipulation.
- Contains it's own custom life-cycle methods
  - Unpack()
    - Unpack any serialized data.
    - Posted to view's handler to ensure it is fully inflated.
  - Setup()
    - Setup any extra data
    - Like Unpack(), posted to content view's handler.
  - CleanUp()
    - Called when appropriate to destroy this fragment.
  - Serialize()
    - Handles serialization of data that needs to be persisted.
    - BaseClass handles View state, the subclasses override to include their own.
    - Maps each to a String-String ArrayMap.
    - Easily marshalling to JSON directly by the Key-Value pair.

### Serialization – How it works; pt.2

- Deconstruction and Reconstruction
  - Handled from MainActivity
    - OnPause()
      - Serialize
    - OnCreate()
      - Deserialize
  - Uses AsyncTasks to handle background processing.
    - Each Attribute read/written from/to an ArrayMap<String, String>
  - Reconstructed from a FloatingFragmentFactory
    - By Layout Tag

## Deserialization(left) and Serialization(right)

#### @Override

```
protected List<ArrayMap<String, String>> doInBackground(Void... params) {
  List<ArrayMap<String, String>> mapList = new ArrayList<>();
  try {
    JsonReader reader = new JsonReader(new FileReader(file));
    reader.beginArray();
    while(reader.peek() == JsonToken.BEGIN_OBJECT) {
        ArrayMap<String, String> map = new ArrayMap<>();
        reader.beginObject();
        while(reader.hasNext()) {
            map.put(reader.nextName(), reader.nextString());
            }
            reader.endObject();
            mapList.add(map);
        }
        reader.close();
        } catch (IOException e) {
    }
}
```

```
Log.e(getClass().getSimpleName(), e.getMessage());
return null;
```

return mapList;

#### @Override

```
protected Void doInBackground (ArrayMap<String, String>... params) {
    try {
        JsonWriter writer = new JsonWriter(new FileWriter(file));
        writer.setIndent(" ");
        writer.beginArray();
        for(ArrayMap<String, String> map : params) {
            writer.beginObject();
            for(Map.Entry<String, String> entry: map.entrySet()) {
                writer.name(entry.getKey()).value(entry.getValue());
            writer.endObject();
        writer.endArray();
        writer.flush();
        writer.close();
    } catch (IOException e) {
        Log.e(getClass().getSimpleName(), e.getMessage());
        return null;
    return null;
```

### Floating Fragments Serialization and Deserialization Implementations

- Adds each fragment not just to FragmentManager, but also maintains a weak reference list of it's own
  - Weak Referencing allows Garbage Collector to collect the FloatingFragment when it is supposed to be destroyed
    - If WeakReference.get() returns null, it has been collected and we skip on, otherwise we obtain an atomic strong reference and promptly release.
  - Prevents memory leaks

protected void onPostExecute(List<ArrayMap<String, String>> mapList) {
 FloatingFragmentFactory factory = FloatingFragmentFactory.getInstance();
 FragmentTransaction transaction = getFragmentManager().beginTransaction();
 for (ArrayMap<String, String> map : mapList) {
 FloatingFragment fragment = factory.getFragment(map);
 mFragments.add(new WeakReference<>(fragment));
 transaction.add(R.id.main\_layout, fragment);
 }
}

transaction.commit();

}.execute();

```
if(fragment == null) {
```

```
Toast.makeText(MainActivity.this, "There can only be one instance of this widget!", Toast.LENGTH_LONG).show();
return;
```

```
mFragments.add(new WeakReference<>(fragment));
```

getFragmentManager().beginTransaction().add(R.id.main layout, fragment).commit();

# BaseFloatingFragment's Serialize and Unpack implementations

Here you can see the implementation of serialize and unpack of the BaseFloatingFragment.

- As it handles serializing the view and unpacking it, any floating fragments that do not need to bother with serialization at all do not need to override anything as it's already handled.
- Naively expects any such data to fit as a String.
  - Later, if need be, I will add complexity to handle marshalling reference types directly.

public ArrayMap<String, String> serialize() {
 ArrayMap<String, String> map = new ArrayMap<>();
 map.put(Globals.Keys.LAYOUT\_TAG, LAYOUT\_TAG);
 map.put(Globals.Keys.X\_COORDINATE, Integer.toString(x));
 map.put(Globals.Keys.Y\_COORDINATE, Integer.toString(y));
 map.put(Globals.Keys.WIDTH, Integer.toString(width));
 map.put(Globals.Keys.HEIGHT, Integer.toString(height));
 map.put(Globals.Keys.MINIMIZED, Boolean.toString(mContentView.getVisibility() == View.INVISIBLE));
 return map;

- /\*\*
  - \* Function called to unpack any serialized data that was originally in JSON format. This function
- \* should be overriden if there is a need to unpack any extra serialized data, and the very first call
- \* MUST be the super.unpack(), as this ensures that the base data gets unpacked first.
- \_\* >
- \* It is safe to call getContentView() and should be used to update the view associated with this fragment.

```
protected void unpack() {
```

- x = Integer.parseInt(mContext.get(Globals.Keys.X\_COORDINATE));
- y = Integer.parseInt(mContext.get(Globals.Keys.Y\_COORDINATE));
- width = Integer.parseInt(mContext.get(Globals.Keys.WIDTH));
- height = Integer.parseInt(mContext.get(Globals.Keys.HEIGHT));
- mContentView.setX(x);
- mContentView.setY(y);
- mContentView.setLayoutParams(new FrameLayout.LayoutParams(width, height));
- // If this is override, the subclass's unpack would be done after X,Y,Width, and Height are set.

### Screen Recorder; How it works

- Note: There is a critical OS-level bug triggered by a race condition causing the FrameBuffer to deadlock
  - Nothing I can do about this
  - Only on Nexus 7 2012 edition on Lollipop (5.1.1)
  - Makes device unresponsive until reboot.
- Started from ScreenRecorderFragment
  - Bind Service to Fragment
    - Fragment can now call stop(), start() and pause()
      - Checks if it is possible in current state
        - If so, execute
  - Service starts foreground notification and creates view
    - View gets attached to WindowManager, hence drawn on top of other activities.

### Screen Recorder - RecorderState

public enum RecorderState { STARTED(1 << 1),private int mMask; public int getMask() { return mMask; } \* <u>@return</u> All bitmasks together. public static int getAllMask() { int totalMask = 0; for (RecorderState state : values()) { totalMask |= state.getMask(); return totalMask; RecorderState(int bitmask) { mMask = bitmask; } public String toString() {

return null;

## Screen Recorder -RecorderCommands

| blic enum<br>START( | RecorderCommand {                                                                                          |
|---------------------|----------------------------------------------------------------------------------------------------|
| ),<br>PAUSE (       | RecorderState.getAllMask() & ~RecorderState.STARTED.getMask()                                              |
| ),<br>stop(         | RecorderState.STARTED.getMask()                                                                            |
| ),<br>DIE(          | RecorderState.STARTED.getMask()   RecorderState.PAUSED.getMask()                                           |
|                     | RecorderState.getAllMask() & ~RecorderState.DEAD.getMask()                                                 |
|                     |                                                                                                    |
|                     | am state State to check.<br><u>WIN</u> True if it is a possible command for the given state.               |
|                     | <pre>poolean isPossible(RecorderState state) { arn (mPossibleStatesMask &amp; state.getMask()) != 0;</pre> |
|                     | <pre>int mPossibleStatesMask;</pre>                                                                        |
| Recorder            | <pre>Command(int possibleStates) { mPossibleStatesMask = possibleStates; }</pre>                           |
| @Overrid            |                                                                                                    |
|                     | String toString() {                                                                                        |
| SWIT                | case START:                                                                                                |
|                     | return "Start";                                                                                            |
|                     | case PAUSE:                                                                                                |
|                     | return "Pause";                                                                                            |
|                     | case STOP:                                                                                                 |
|                     |                                                                                                    |
|                     | case DIE:                                                                                                  |
|                     | return "Die";                                                                                              |
|                     | default:                                                                                                   |
|                     | return null;                                                                                               |
|                     |                                                                                                    |

### Screen Recorder - Commands

### Die & Stop commands

#### public void die() {

- if (!RecorderCommand.DIE.isPossible(mState)) return; if (mRecorder != null) { mRecorder.reset(); mRecorder.release(); } if (mDisplay != null) {
  - mDisplay.release();
  - if (mProjection != null)
     mProjection.stop();

```
changeState(RecorderState.DEAD);
stopForeground(true);
stopSelf();
```

#### public boolean stop() {

```
if (!RecorderCommand.STOP.isPossible(mState)) return false;
try {
    Log.i(getClass().getName(), "Stopping recorder...");
    mRecorder.stop();
    Log.i(getClass().getName(), "Resetting Screen Recorder...");
    mRecorder.reset();
    Log.i(getClass().getName(), "Releasing VirtualDisplay...");
    mDisplay.release();
    mDisplay.release();
    mDisplay = null;
    changeState(RecorderState.STOPPED);
    return true;
} catch (IllegalStateException e) {
    logErrorAndChangeState(e);
    return false;
```

### Start Command

public boolean start(RecorderInfo info) {
 mLastRecorderInfo = info;
 int width = info.getWidth(), height = info.getHeight();
 boolean audioEnabled = info.isAudioEnabled();
 String fileName = info.getFileName();
 if (!RecorderCommand.START.isPossible(mState)) return false;
 Log.i(getClass().getName(), "Checking for permissions...");
 if (mProjection == null) {
 Log.i(getClass().getName(), "Starting activity for permission...");
 Intent intent = new Intent(this, PermissionActivity.class);
 intent.addFlags(Intent.FLAG\_ACTIVITY\_NEW\_TASK);
 startActivity(intent);
 return false;
 }
}

```
String errMsg;
```

- if (!(errMsg = checkStartParameters(width, height, fileName)).isEmpty()) {
   Toast.makeText(RecorderService.this, errMsg, Toast.LENGTH\_LONG).show();
   return false;
- if (!initialize(width, height, audioEnabled, fileName)) {
   return false;

#### try

Log.i(getClass().getName(), "Preparing Recorder...");
mRecorder.prepare();
mDisplay = createVirtualDisplay(width, height);
Log.i(getClass().getName(), "Started!");
mRecorder.start();
changeState(RecorderState.STARTED);
} catch (IOException | IllegalStateException e) {
 logErrorAndChangeState(e);
}

```
return false;
```

```
return true;
```

## Drawing Views over other Apps

```
private void setupFloatingView() {
   final WindowManager manager = (WindowManager) getSystemService(WINDOW SERVICE);
    final WindowManager.LayoutParams params = new WindowManager.LayoutParams(
           WindowManager.LayoutParams.WRAP CONTENT,
           WindowManager.LayoutParams.WRAP CONTENT,
            WindowManager.LayoutParams.TYPE PHONE,
            WindowManager.LayoutParams.FLAG NOT FOCUSABLE,
            PixelFormat.TRANSLUCENT);
   params.gravity = Gravity.TOP | Gravity.LEFT;
   params.x = 0;
   params.y = 0;
   final ViewGroup layout = (ViewGroup) ((LayoutInflater) getSystemService(LAYOUT INFLATER SERVICE)).inflate(R.layout.screen recorder controller view, null);
   final ImageButton controller = (ImageButton) layout.findViewById(R.id.screen recorder controller button);
   final TextView stateText = (TextView) layout.findViewById(R.id.screen recorder controller state);
   // Apply Listeners and Callbacks here...
   manager.addView(layout, params);
```

## Future Implementations

#### AppWidgetHost

- Remembers your selected app widgets, and automatically binds them for you
  - Requires root
- AppHosting
  - Host other apps as a FloatingFragment!
    - Similar to Dual Screen feature in current versions of Android
    - Definitely requires root!
- LazyInflater
  - Inflate your own XML at runtime inside of a FloatingFragment
    - > Or use our Drag and Drop tool to create one the easy way!
- Enhanced Menu Options
  - Mac OSX style Menu Options at top of screen
    - Meant to have ready by presentation.
- An Actual Overlay
  - Like the Recorder Controller, have the overlay sit on top of another app, so both apps are always in the foreground.
- Gestures
  - Minimize all other windows with a shake! Restore the original state with another!
- ScreenRecorder Buffering And Streaming
  - Record your last moments, the efficient way!
    - > Records the last X minutes of time in either a circular byte buffer or into a mapped byte buffer (mmap)
  - Stream your recording over a file descriptor (Easiest way to do it)

### Questions?

### ► FAQ

Will I be releasing this on the App Store when it is finished?

- Yes, as soon as majority of the bugs are fixed, and the non-root features I plan to implement are implemented, It will be released
  - Probably in about 3 4 months
- How much will it cost?
  - Nothing, and it will be open source where people may contribute, but not distribute for money.
- Will there be ads?
  - ▶ No, I hate ads, and there is no way they will fit in with my app.
- How will I make money?
  - Donations. Hopefully.